## **ประกาศรับสมัครนักศึกษากู้ยืมกองทุนเงินให้กู้ยืมเพื่อการศึกษาปีการศึกษา 2567**

# **ประเภทผู้กู้ชั้นปีที่ 1 และผู้กู้รายใหม่ทุกชั้นปีระดับปริญญาตรี**

#### **1. ประเภทการกู้ยืม**

กองทุนเงินให้กู้ยืมเพื่อการศึกษาดำเนินการให้กู้ยืม 4 ลักษณะ ลักษณะที่ 1-3 ให้กู้ยืมในระดับ ปริญญาตรี ลักษณะที่ 4 ให้กู้ยืมในระดับปริญญาโท ผู้กู้ยืมจะกู้ยืมในลักษณะใด ต้องเป็นผู้ที่ศึกษาใน หลักสูตร/สาขาวิชาที่กองทุนประกาศไว้ในลักษณะการกู้ยืมนั้นๆ

การให้กู้ยืมเพื่อการศึกษา 4 ลักษณะ [คลิก](https://studentloan.psu.ac.th/files/image/%E0%B9%81%E0%B8%99%E0%B8%A7%E0%B8%97%E0%B8%B2%E0%B8%87%E0%B9%83%E0%B8%AB%E0%B9%89%E0%B8%81%E0%B8%B9%E0%B9%895-1-64-01.jpeg)

## **2. รายชื่อหลักสูตร/สาขาวิชาลักษณะที่ 1 - 3 และขอบเขตวงเงินกู้ยืม** [คลิก](https://eds.trang.psu.ac.th/ptw/news/uploaded_files/541fa91cd35f33bc85cadc2fb86c0b0a.pdf)

**3. คุณสมบัติผู้กู้ยืม**

[คลิก](https://eds.trang.psu.ac.th/ptw/news/uploaded_files/baf53e91a6dcf44ccd120779577b73d5.pdf) ลักษณะที่ 1 : ให้การสนับสนุนและส่งเสริมการศึกษาแก่นักเรียนหรือนักศึกษาที่ขาดแคลน ทุนทรัพย์

[คลิก](https://eds.trang.psu.ac.th/ptw/news/uploaded_files/fbd0791a0b85a5e1e1b22045d20550bb.pdf) ลักษณะที่ 2 : ให้การสนับสนุนและส่งเสริมการศึกษาแก่นักเรียนหรือนักศึกษาที่ศึกษาใน สาขาวิชาที่เป็นความต้องการหลัก ซึ่งมีความชัดเจนของการผลิตกำลังคนและมีความจำเป็นต่อการ พัฒนาประเทศ

[คลิก](https://eds.trang.psu.ac.th/ptw/news/uploaded_files/6d13b21de031cb817b09b044c1b8b106.pdf) ลักษณะที่ 3 : ให้การสนับสนุนและส่งเสริมการศึกษาแก่นักเรียนหรือนักศึกษาในสาขาวิชา ขาดแคลนหรือสาขาวิชาที่กองทุนมุ่งส่งเสริมเป็นพิเศษ

ลักษณะที่ 4 : ให้การสนับสนุนและส่งเสริมการศึกษาแก่นักเรียนหรือนักศึกษาที่เรียนดีเพื่อสร้าง ความเป็นเลิศ (ระดับปริญญาโท) (มหาวิทยาลัยสงขลานครินทร์ วิทยาเขตตรัง ไม่มีหลักสูตร/สาขาวิชาใน เกณฑ์การกู้ยืมนี้)

ลักษณะที่ 5: ลักษณะอื่นตามความจำเป็นและเหมาะสม หลักสูตรระยะสั้น (RESKILL/UPSKILL)

## **4. ขั้นตอนการดำเนินการกู้ยืมในระบบ DSL (ในภาพรวม)**

ขั้นตอนการดำเนินการกู้ยืมในระบบ DSL ปีการศึกษา 2566

1. ลงทะเบียนเข้าใช้งานระบบ DSL ผ่านทางแอปพลิเคชัน กยศ. Connect หรือผ่านเว็บไซต์ [https://wsa.dsl.studentloan.or.th](https://wsa.dsl.studentloan.or.th/)

2. ยื่นคำขอกู้ยืมในระบบ DSL พร้อมแนบไฟล์เอกสารประกอบให้มหาวิทยาลัยฯ ตรวจสอบ และ รอการพิจารณาอนุมัติจากกองทุน

3. บันทึกสัญญากู้ยืมในระบบ DSL เมื่อกองทุนแจ้งผลอนุมัติการกู้ยืมผ่านระบบ (การบันทึก สัญญาผ่านระบบผู้กู้ยืมต้องมีเลขบัญชี บมจ.ธนาคารกรุงไทย หรือธนาคารอิสลามแห่งประเทศไทย **ที่ เป็นบัญชีชื่อผู้กู้ยืม** ใช้ประกอบการบันทึก)

4. บันทึกแบบยืนยันการเบิกเงินกู้ยืมในระบบ DSL

5. พิมพ์สัญญากู้ยืมและแบบยืนยันการเบิกเงินกู้ยืมพร้อมแนบเอกสารประกอบให้ถูกต้องและ ครบถ้วน

6. จัดส่งสัญญากู้ยืมและแบบยืนยันการเบิกเงินกู้ยืมให้มหาวิทยาลัยเพื่อตรวจสอบความถูกต้อง และจัดส่งธนาคาร

#### **หมายเหตุ**

1. ทุกขั้นตอนให้ติดตามกำหนดการและวิธีดำเนินการตามประกาศรับสมัครนักศึกษากู้ยืมกองทุน เงินให้กู้ยืมเพื่อการศึกษาปีการศึกษา 2567 ผู้กู้ชั้นปีที่ 1 และผู้กู้รายใหม่ทุกชั้นปีระดับปริญญาตรี

2. การกู้ยืมนั้นกองทุนกำหนดให้ดำเนินการผ่านบมจ.ธนาคารกรุงไทย หรือธนาคารอิสลามแห่ง ประเทศไทย ผู้กู้ยืมสามารถเลือกใช้บริการได้ตามความประสงค์โดยระบุในขั้นตอนการยื่นกู้

## **สามารถดูรายละเอียดเพิ่มเติมได้ที่ :**

[https://www.studentloan.or.th/th/system/files/files/news/manual%](https://www.studentloan.or.th/th/system/files/files/news/manual%20for%20student_0.pdf)20for%20student\_0. [pdf](https://www.studentloan.or.th/th/system/files/files/news/manual%20for%20student_0.pdf)

การกู้ยืมดำเนินการผ่านระบบการจัดการกู้ยืม Digital Student Loan Fund System (DSL) ซึ่ง เป็นระบบใหม่ โดยผู้กู้ยืมสามารถใช้งานได้ด้วยคอมพิวเตอร์ ผ่านเว็บ [https://wsa.dsl.studentloan.or.th](https://wsa.dsl.studentloan.or.th/) หรือใช้งานผ่านแอปพลิเคชัน "กยศ. [Connect](https://www.youtube.com/watch?app=desktop&v=F9svpuyJL7o)" บนมือถือ สมาร์ทโฟน

**5. รายการเอกสารที่ผู้กู้ยืมต้องจัดเตรียม และตัวอย่างเอกสารสมัคร** [คลิก](https://eds.trang.psu.ac.th/ptw/news/uploaded_files/7ac7b2bea65b422ed1bd00ca0c022215.pdf)

## **6. กำหนดการที่ผู้กู้ยืมต้องดำเนินการสมัคร**

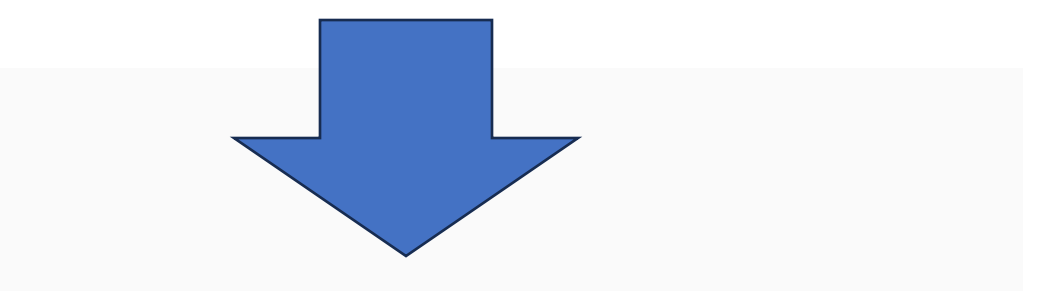

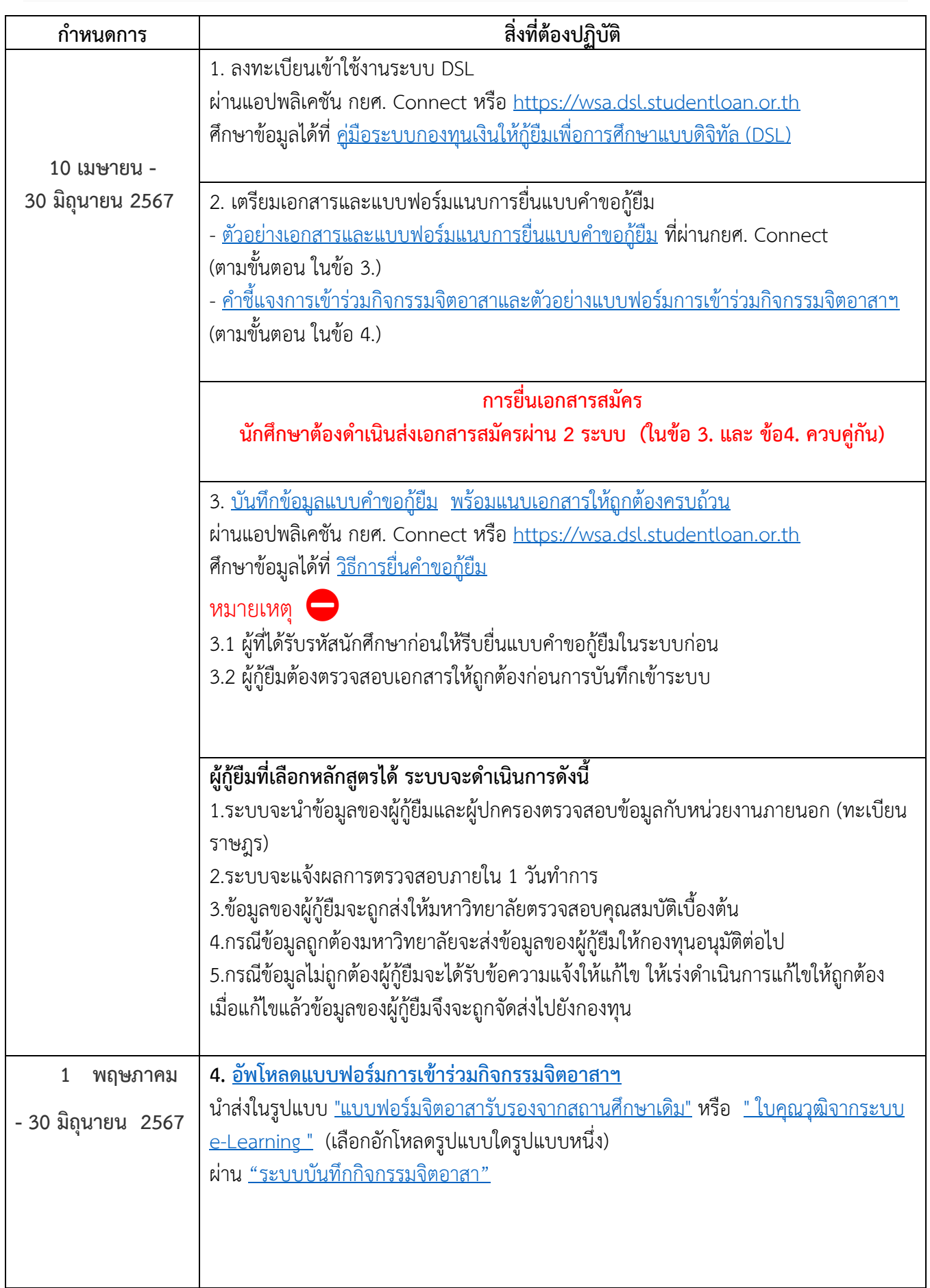

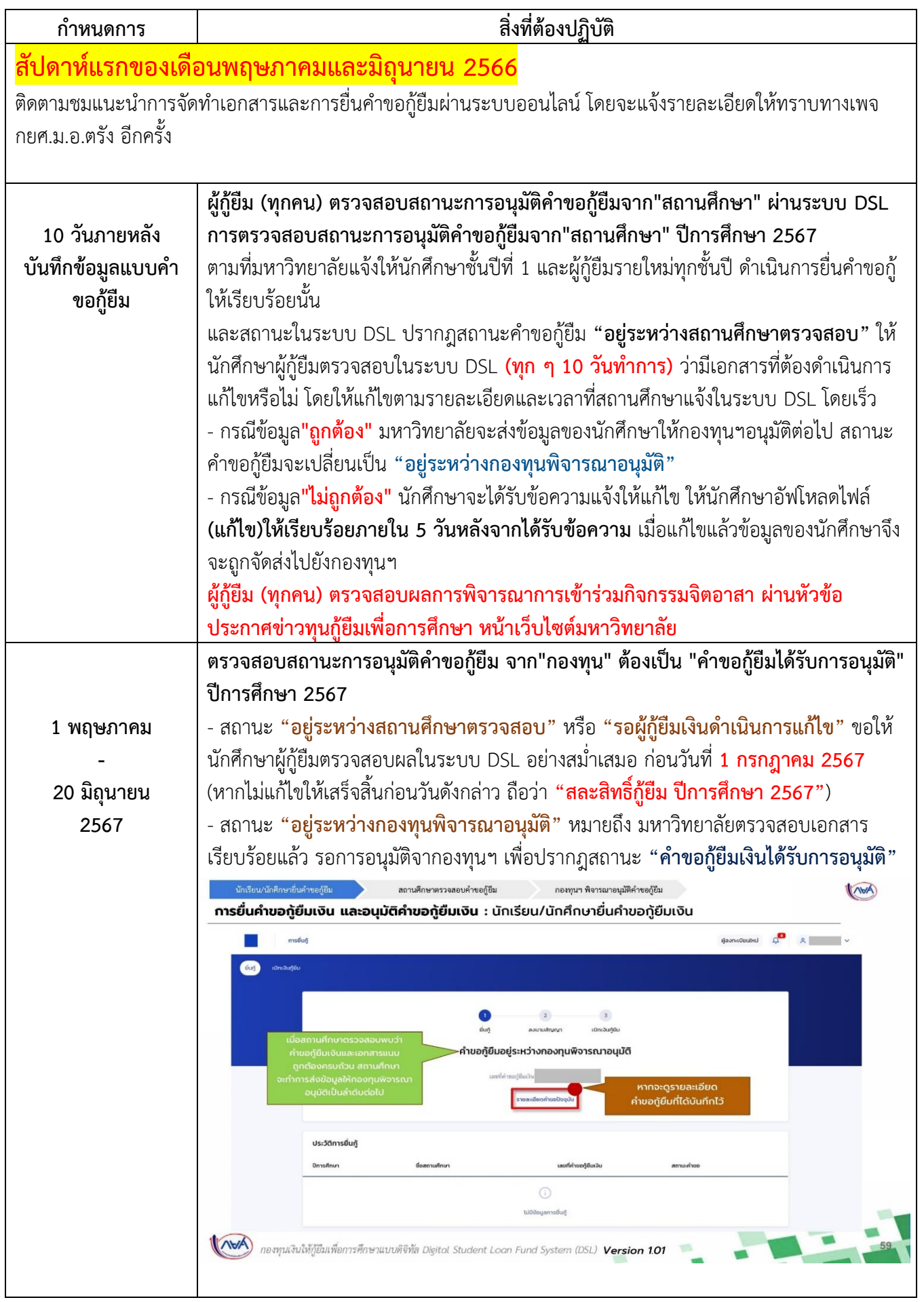

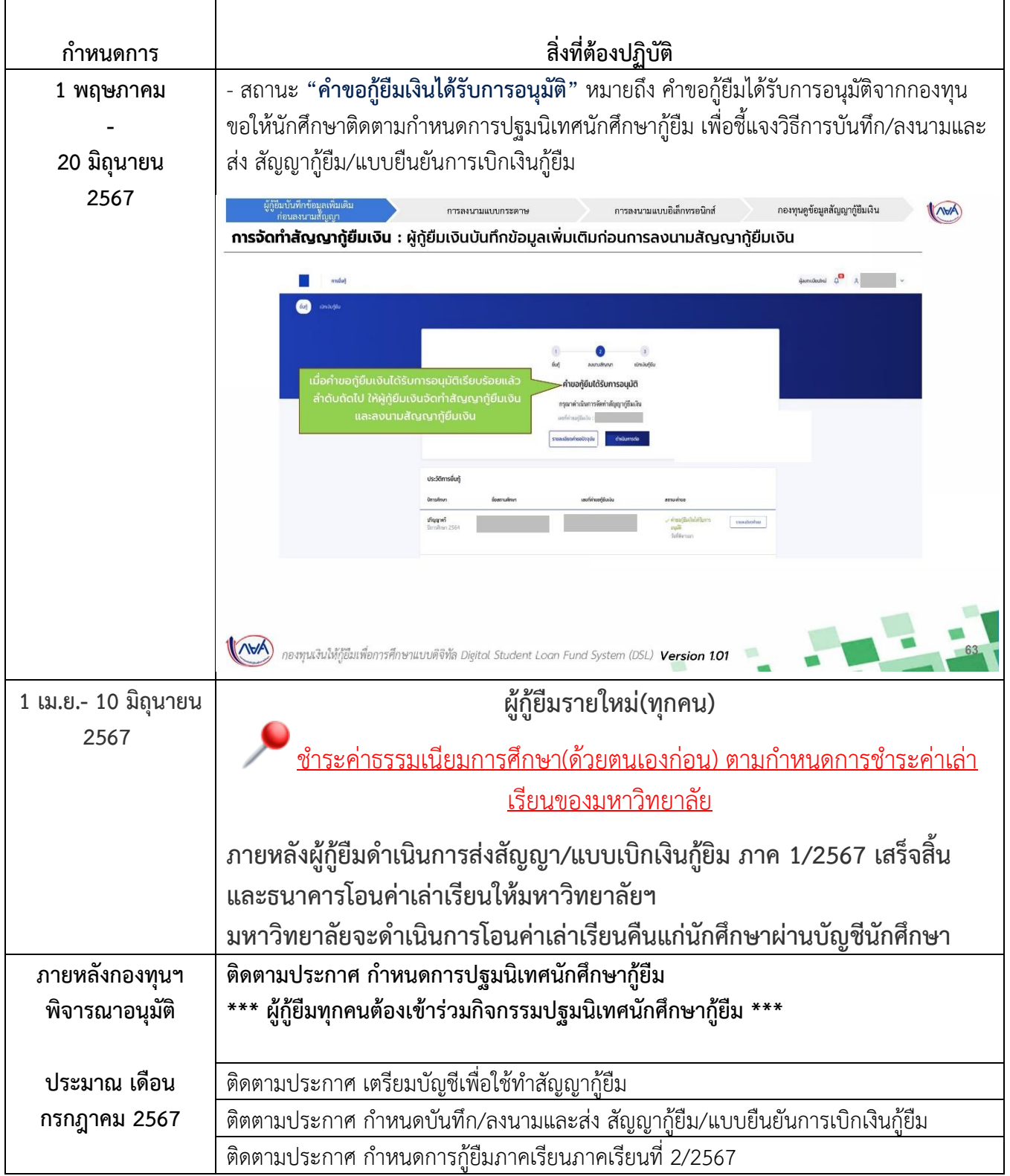